**Research Guide No. 6: CWGC**

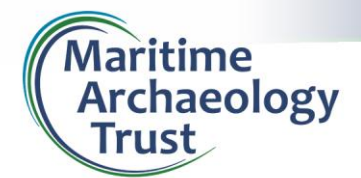

## **Commonwealth War Graves Commission**

[www.cwgc.org](http://www.cwgc.org/)

The Commonwealth War Graves Commission (CWGC) is responsible for the care and maintenance of Commonwealth war graves and memorials around the world. The CWGC also maintains a sizeable database of those who have been buried or memorialised in their cemeteries all over the world.

This means that any individuals from Commonwealth countries who lost their lives on war service – including those on ships – should be identifiable in their online database.

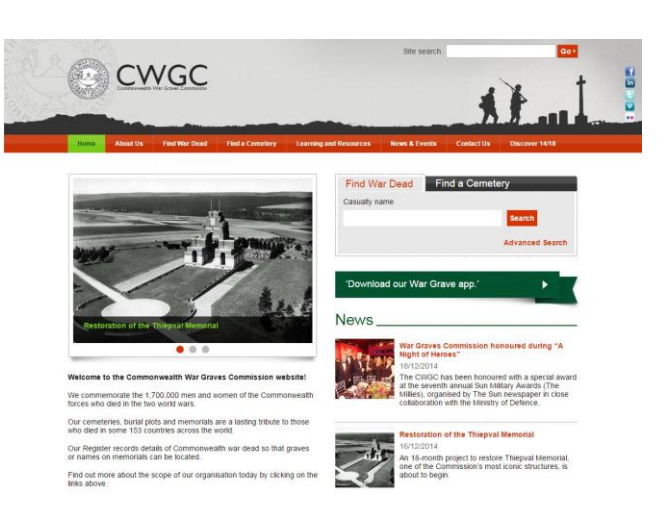

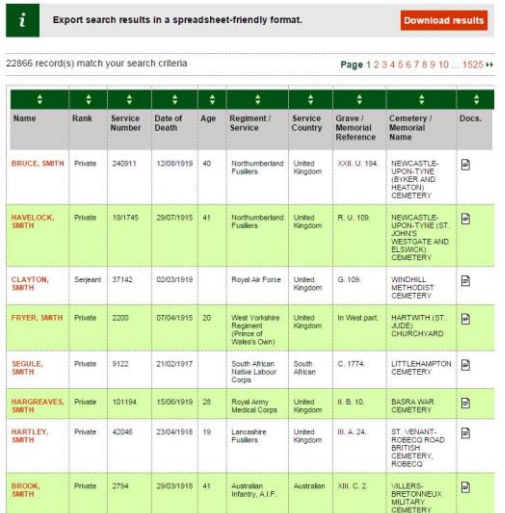

If you are searching for an individual within the CWGC records, it is easiest to use the search bar on the main page. The results of your search are displayed in a list, detailing elements such as their rank, date of death and place of burial or memorial. From these details, you may be able to pinpoint the individual you are searching for.

It's also possible to export these results as a spreadsheet list. Clicking on **Download results** will produce a downloadable file in a spreadsheet-friendly format (.csv) that can be used with software packages such as Excel or Google Spreadsheets. The downloaded file will contain all the information on the website results table, plus some extra columns of information if available.

As the CWGC database contains the details of more than 1.7 million war dead since the First World War, it's quite likely you'll come across multiple similarly named people. It's quite easy to refine your search results though; you can either use the **Advanced Search** on the main page to do this, or the same options appear on the left hand side of the search results page to refine a simple search.

From here you can refine such elements as the period and location of death, the place of burial or memorial, or the unit that the person served with. Clicking on **Search** (or **Refine Search** if you are already looking at results) will then produce honed results.

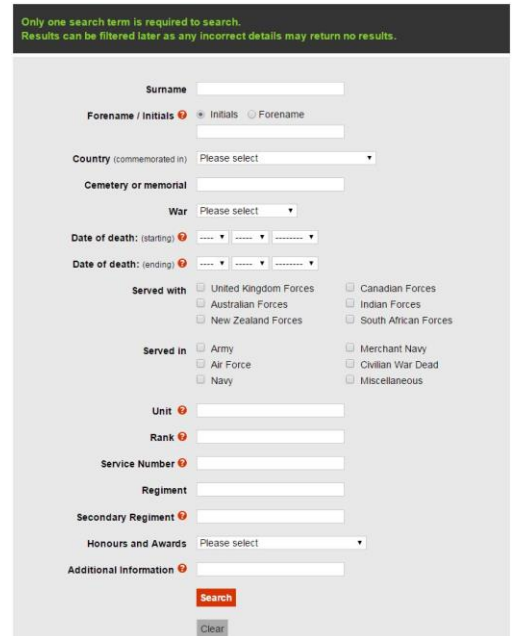

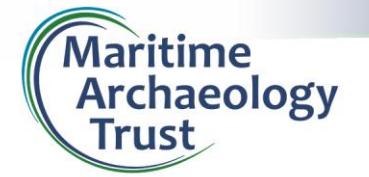

**Research Guide No. 6: CWGC**

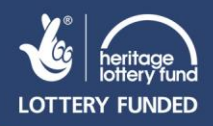

If you are searching for a list of those who died in a particular unit or event, in this case a ship when it sank, it's best to go straight to the **Advanced Search** option. From here, you can narrow down known specifics. A very easy one to choose is the World War in which the ship was lost. By clicking on the **War** field, you can specify the conflict that you're looking into.

The next most obvious thing to specify is the vessel name. This is entered into the **Unit** field. Do not use ships' prefixes (such as HMS or SS), just type the ship's name. After you've started typing, a list of matching vessels will appear as a drop down list from which you can select the specific vessel you're interested in.

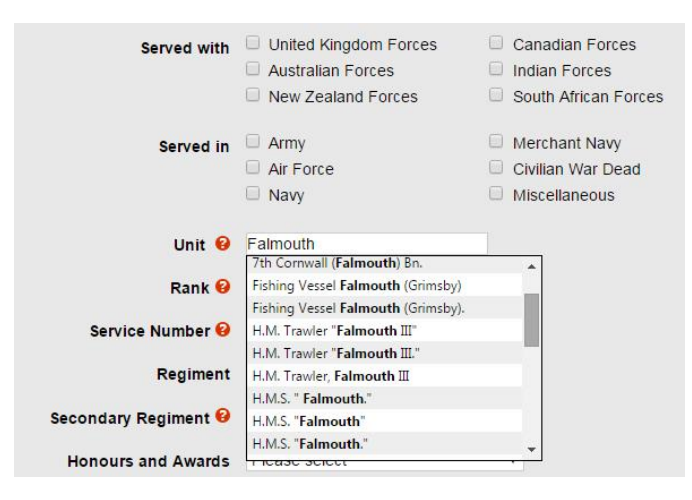

However, this is where it pays to be general in your search. The identity of a ship may depend on the format used when its details were recorded on a casualty record form.

Take HMT *Falmouth III*, a requisitioned trawler that was sunk off Kent on the 19<sup>th</sup> November 1915. Typing Falmouth into the **Unit** field will produce several possible options, some of which are army formations or different ships. Typing Falmouth III reduces the list to four.

On different casualty record forms HMT *Falmouth* has been recorded as: H.M. Trawler

Falmouth III, H.M. Trawler Falmouth III., H.M. Trawler, Falmouth III and H.M.T. Falmouth III. In each instance (bar the last) it is punctuation that has 'created' different vessels which are all actually the same. Specifying these four names individually returns two, two, two and one casualty result respectively.

The simplest way to avoid this is to avoid specifics such as HMS, SS, RFA etc. altogether and stick with the simplest version of the ship name. Just typing Falmouth III into the **Unit** search field and totally ignoring the drop down suggestions brings up all seven casualties that are distributed amongst the four 'different' ships.

This approach does carry risks if two ships of the same name sank in the same war. To help overcome this another field worth refining is the **Date of death**. Here you can set a date range for the period of death – with a shipwreck it's best to set the start date on the date of the vessel's loss (or perhaps a day before if the vessel was lost in a different time zone or in the early hours of the morning). Also remember that in a shipwreck, many people may not succumb to injuries for several weeks. For that reason, it may pay to set a much later end date (unless you find it brings a number of results from another specific date, in which case there may be another similarly named vessel that sank later than the one you're researching).

It is also possible to refine results based on the forces and branch (**Served with** and **Served in**). However, it is worth bearing in mind that ships are often multinational and vessels may have had naval, merchant or civilian crews (consider RFA and MFA vessels). It's also entirely possible that service has been recorded in a variety of ways just as the ships' names have. It is therefore advisable to use these fields sparingly.

Finally, remember that CWGC only deals with casualties from Commonwealth countries. Many merchant ships had multinational crews from outside the Commonwealth, so the list of losses from a vessel may not be the entire casualty list. Also, the CWGC only deals with war losses – accidents at sea were not classed as war losses and so the dead from such incidents are not recorded. Only three of the dead from SS War Knight, which was lost along with some 40 souls, are recorded by the CWGC because they were RNVR. This is because her collision at sea was classed as a sea risk and not a war risk (despite being part of a convoy), so the Merchant Navy dead were not entitled to be recorded on war memorials.